**Timebucks** to panel ankietowy, który płaci w dolarach. Istnieje od wielu lat, jest w pełni bezpieczny. Jest zagraniczny, ale nie martwcie się - Ankiety są w języku polskim. Działa bardzo podobnie jak ySense, na którym macie już zapewne konto.

Można traktować go dodatkowo lub zamiennie z ySense. Polecamy skupić się głównie na ySense, ale dodatkowo można działać na TimeBucks – TimeBucks można sprawdzać rzadziej niż ySense.

<https://timebucks.com/?refID=216006431> – tutaj link do rejestracji do TimeBucks, jeśli z niego skorzystacie, otrzymacie 1\$ (dolara) bonusu za samą rejestrację! Miła sprawa :)

Portal jest australijski, dlatego strona główna jest po angielsku, ale nie jest to problemem, ponieważ gdy wejdziemy przez przeglądarkę Brave z wtyczką tłumaczeniową, strona będzie po polsku.

**UWAGA! Po rejestracji, proszę wykonać ankietę profilową – instrukcja stronę niżej!**

Następnie należy kliknąć u góry "Sign Up" (jeśli nie przetłumaczyliście) i wyskoczą okienka do rejestracji. Należy wypełnić pola – Email, hasło, powtórz hasło.

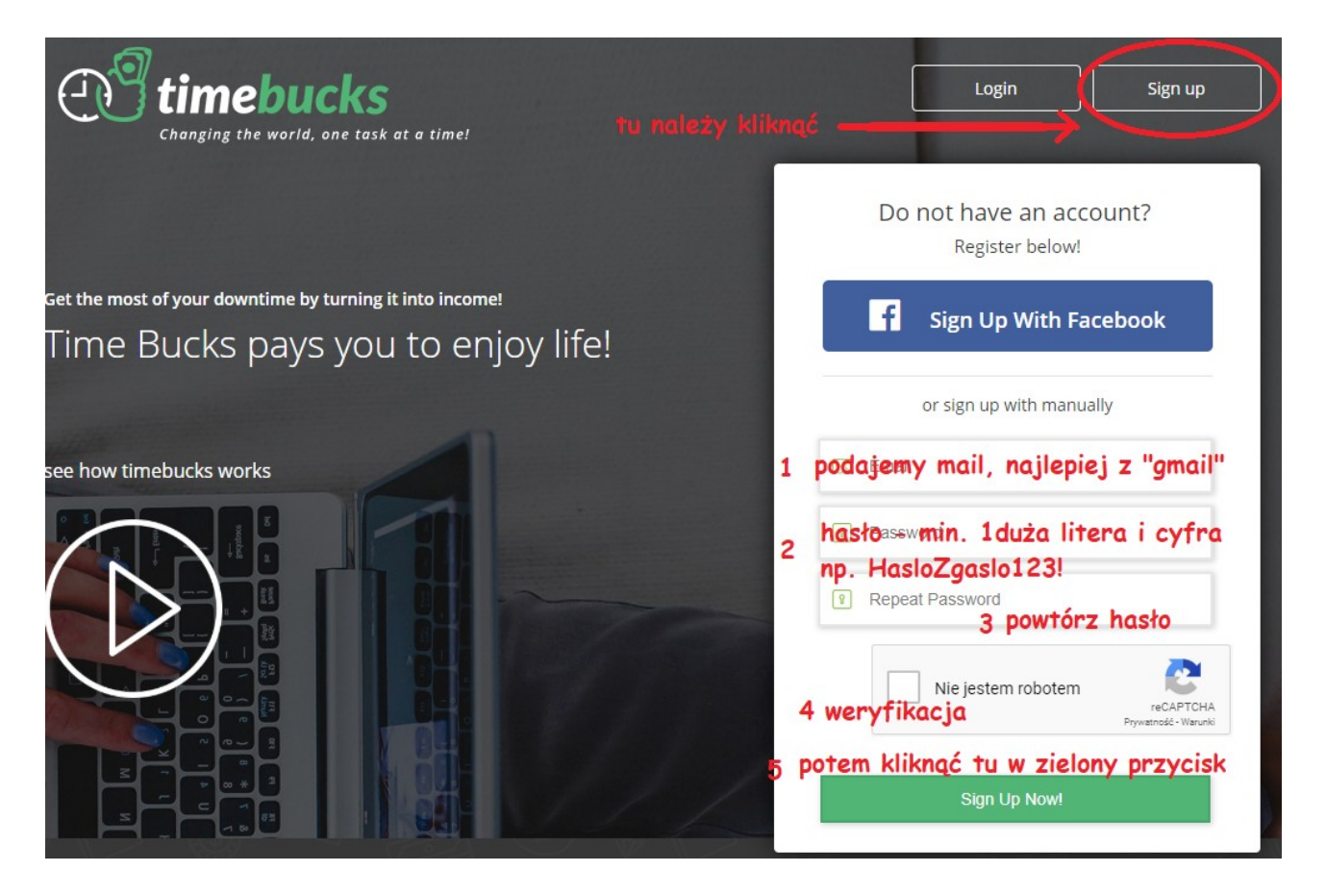

Następnie powinniśmy otrzymać linka z potwierdzeniem naszej rejestracji.

Należy kliknąć w niego, wtedy przeniesie nas na stronę główną serwisu. Wyświetli nam się informacja na czerwonym pasku że musimy uzupełnić dane, stronę poniżej pokażę w jaki sposób.

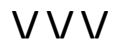

Tak jak wspomnieliśmy, pojawi się czerwony pasek z prośbą o aktualizację danych, jeśli go nie będzie – proszę kliknąć w **Settings** a następnie w **Profile** i uzupełnić wg zdjęcia poniżej:

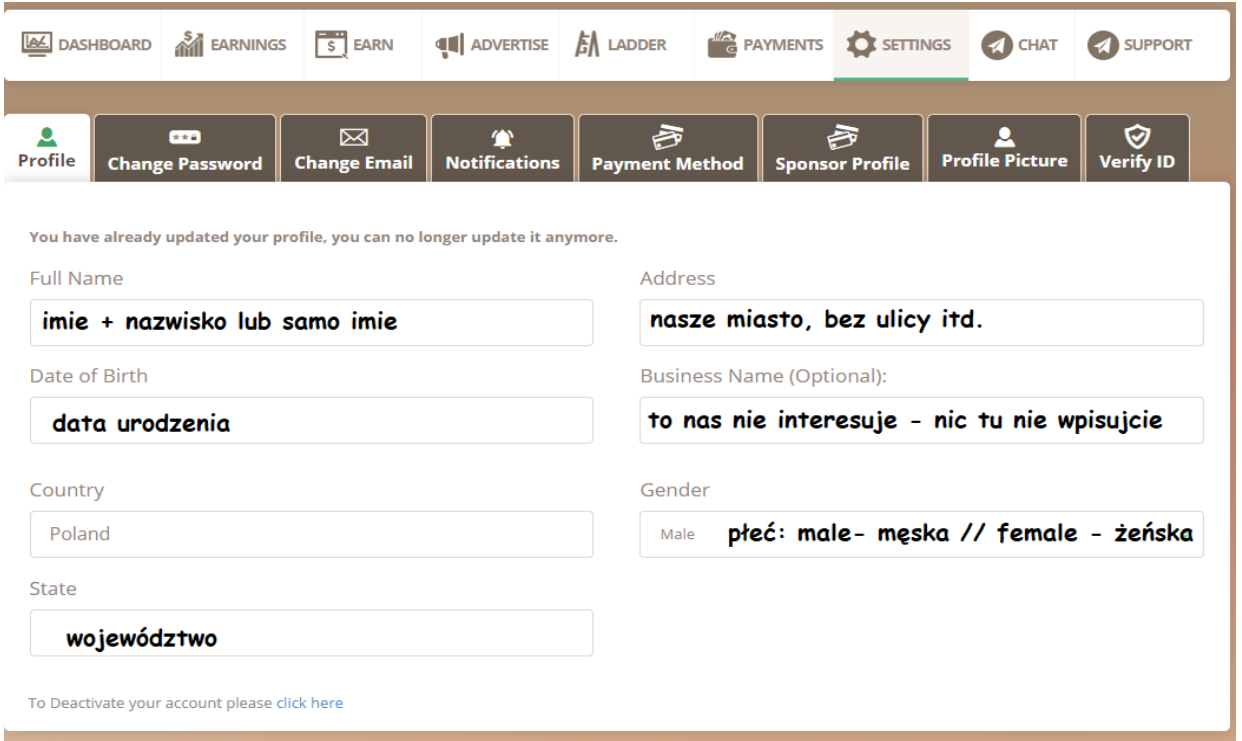

NASTĘPNIE wchodzimy w EARN >> SURVEYS – i tutaj należy zaznaczyć "Notify me as soon as a new survey becomes available" - dzięki temu powiadomią Was mailowo o ankiecie! Poza tym, trzeba wypełnić ankietę profilową "TimeBucks Quality Testing Survey".

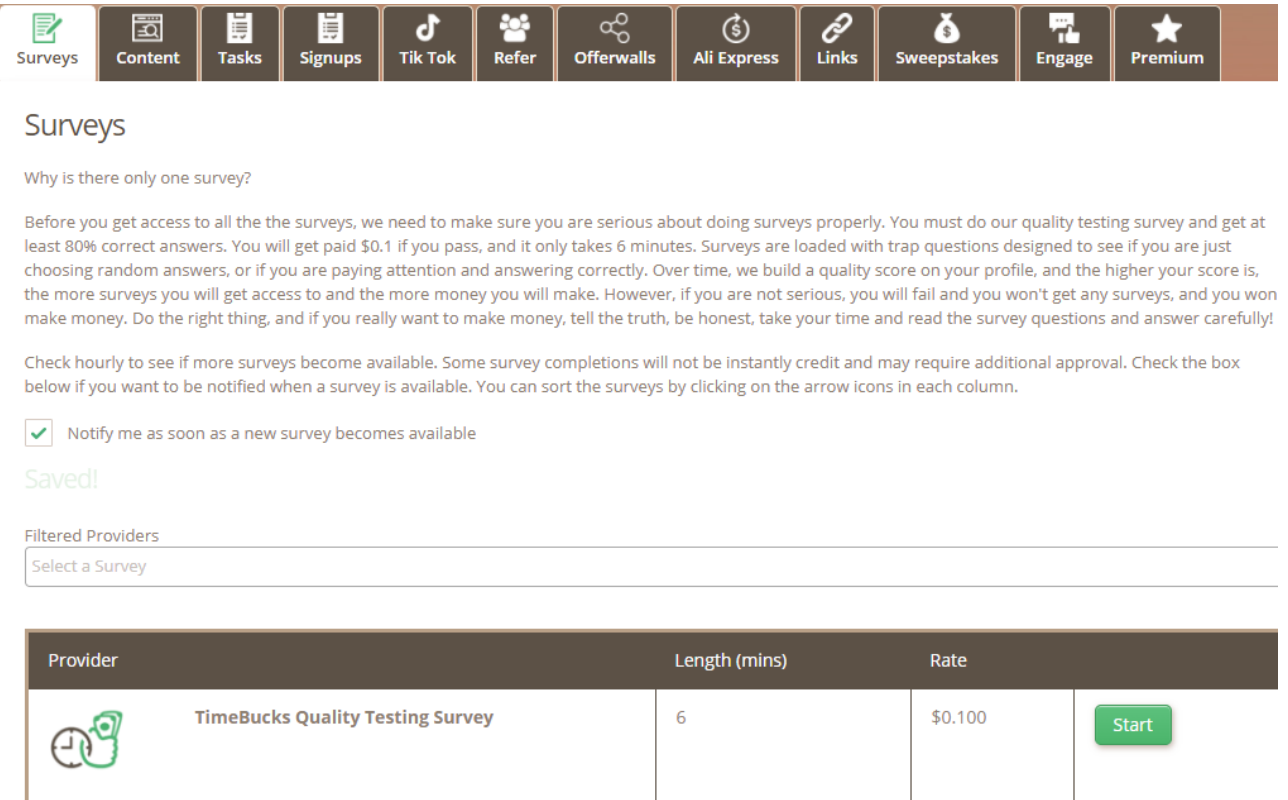

Timebucks działa podobnie jak ySense, na którym już zapewne macie konto. Timebucks to panel rotacyjny – co to oznacza?

Oznacza to, że na panelu TimeBucks tak samo jak na ySense musimy sami klikać w tzw. Routery. Czym one są? Routery to okienka, w których losujemy ankiety.

Nas najbardziej interesuje zakładka "Earn", po kliknięciu w nią po lewej stronie pojawi się przycisk **"Surveys"** - i to on nas najbardziej interesuje. Rozwinie się wtedy lista routerów – SpeakUp, Yuno, YourSurveys, Cint itd. Potem należy kliknąć na zielony przycisk "Answer". Poniżej "Routers jest też zakładka "YourSurveys" w której też są ankiety!

Należy raz na jakiś czas – najlepiej po prostu raz dziennie, przy okazji gdy sprawdzamy inne panele spróbować wylosować ankietę w Timebucks, a akurat może jakaś się nam trafi :)

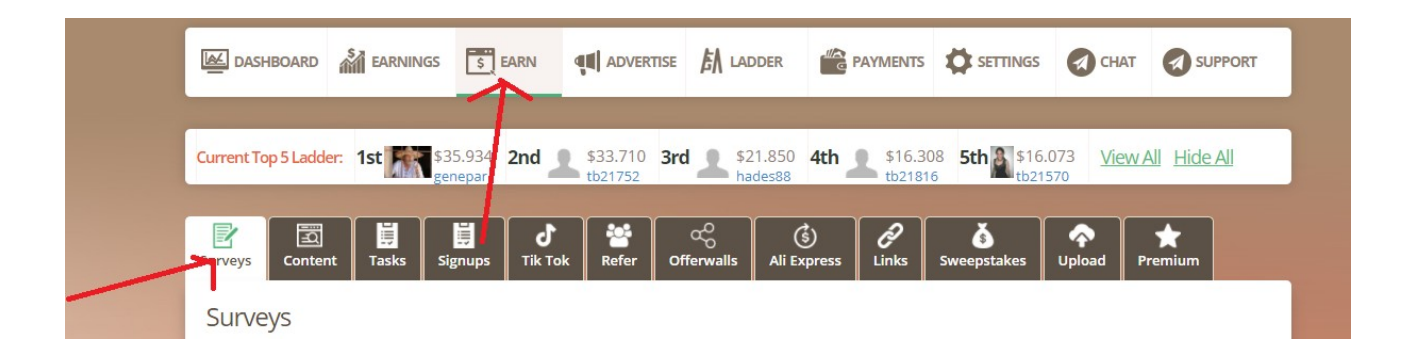

Oto lista routerów. Najbardziej polecane przez nas to m.in.:

- Revenue Wall,
- Peanut Labs ,
- Your-Surveys

## **Jednakże – UWAGA! należy przez pewien czas próbować po kolei wszystkich i sprawdzać, z**

których wyskakują Wam najczęściej ankiety i do których się kwalifikujecie – bowiem każdemu ankiety wypadają na tym panelu z innego routera ;) Trzeba po prostu potestować. Te, które będą Wam dawały najlepiej płatne ankiety, najczęściej się będziecie do nich dostawać, najwięcej ankiet – klikajcie w te.

Polecam także zakładkę "Offerwalls" - tam jest bardzo dużo płatnych zadań, które też możecie próbować wykonywać!!! W zakładce "Offerwalls" >> "AdGem" jest dużo fajnych gier, za których pobranie można zarobić :)

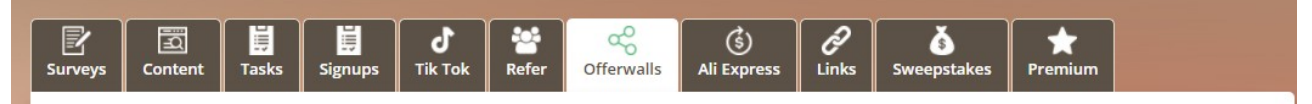

A tak wyglądają routery w zakładce Surveys:

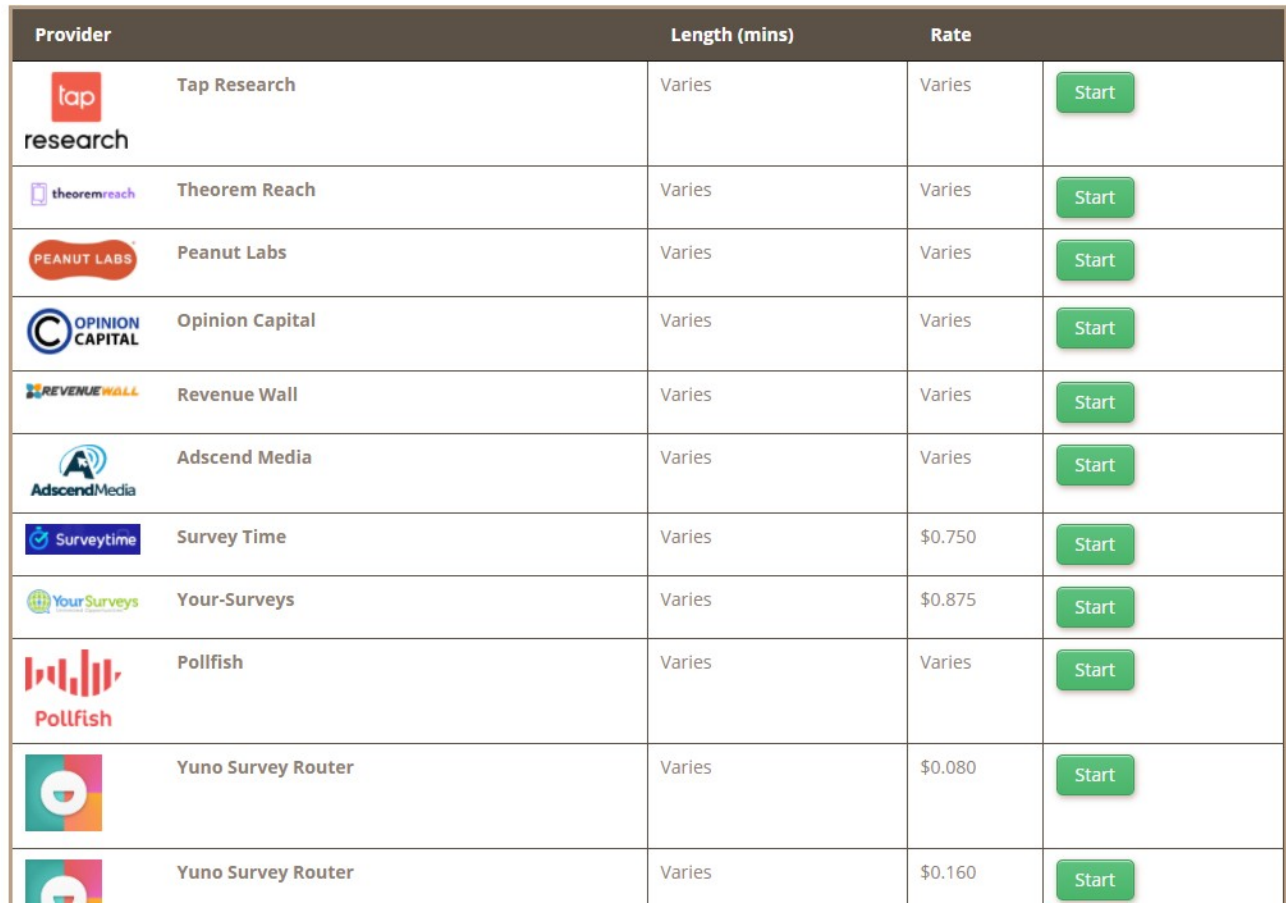

Przykładowo klikając za pierwszym razem "Peanuts Lab" - tutaj należy wypełnić szybko podstawowe dane profilowe i pokażą się ankiety:

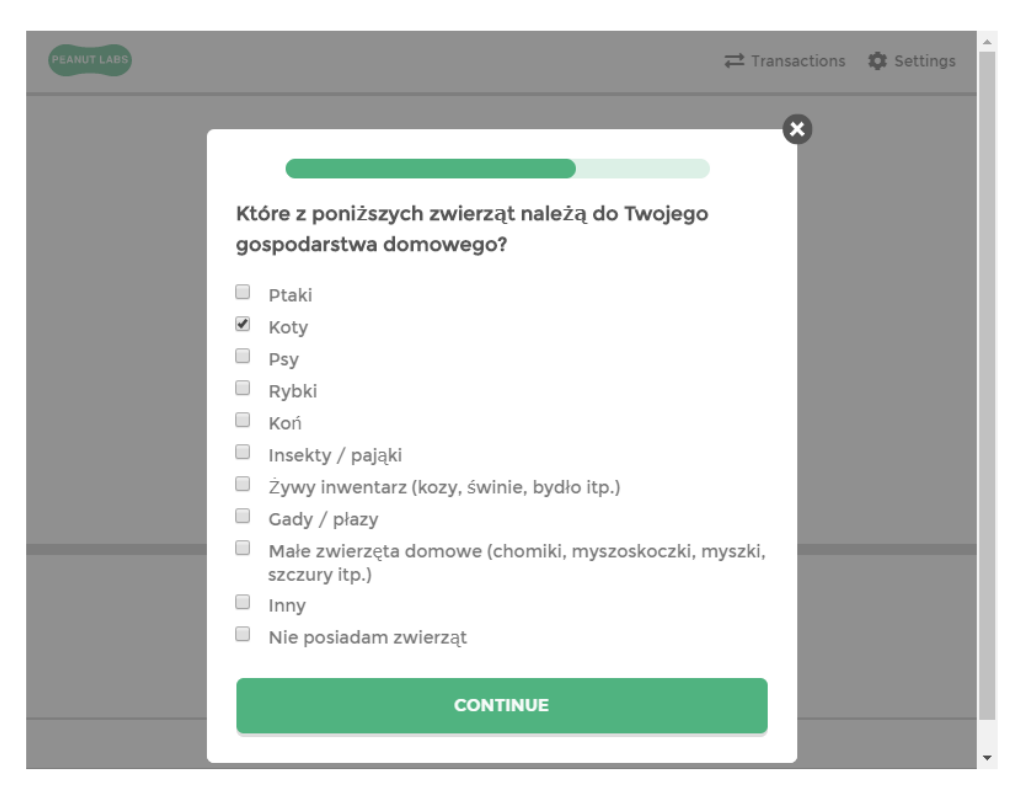

### Po wypełnieniu informacji jak w/w – pokażą nam się różne ankiety:

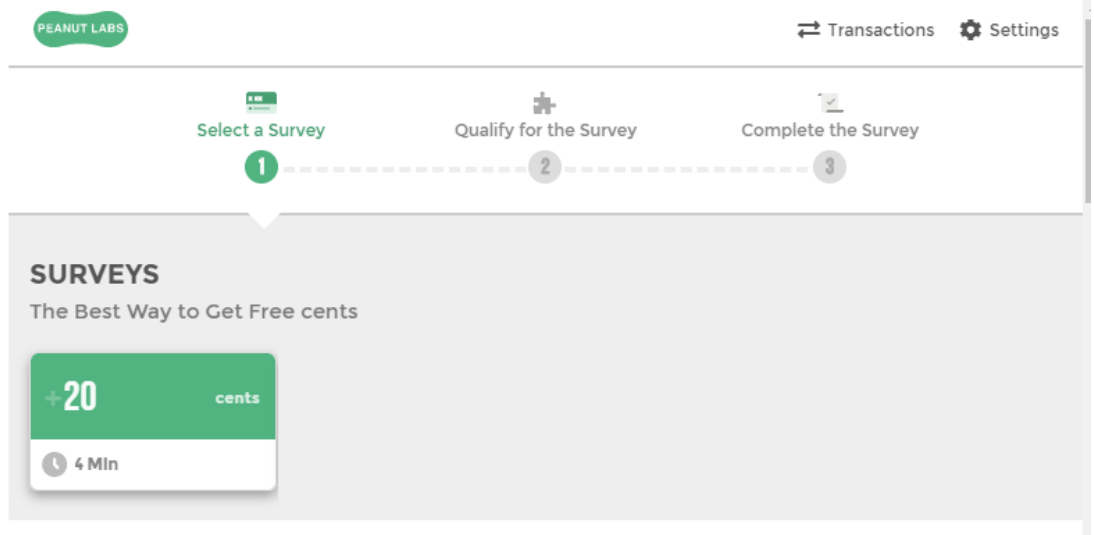

## **The Journey Of Your Opinion**

**UWAGA!** Do niektórych routerów nie będziemy się kwalifikować, w innych bez problemu wpadnie nam ankieta. Nie należy się tym zniechęcać! Polecam **po prostu popróbować przez jakiś czas i wybrać te ulubione, które nam pasują i dają nam ankiety**, a te, które tych ankiet nie dają odpuścić – bo do każdego będzie pasował inny router, to trzeba sobie po prostu wybadać ;)

W panelu można także zarabiać poprzez wykonywanie różnych zadań. Warto pobuszować po różnych zakładkach i popróbować ;) Najwięcej jednak możemy zarobić głównie z ankiet.

Ponadto, za codziennie logowanie otrzymujemy losy na loterię. Raz w tygodniu odbywa się losowanie (automatycznie każdy użytkownik bierze udział) i rozdawane są dolary, dlatego z tego powodu warto chociaż raz dziennie się zalogować i spróbować.

Najlepsze jest to, że wypłacić kasę możemy dosyć szybko, bo już po uzbieraniu 10 dolarów prosto na PayPal w zakładce "Settings" >> "Payment Method" . Trzeba mieć jednak darmowe konto na TransferWise: <https://transferwise.com/pl> – bo TimeBucks niestety wyjątkowo nie wypłaca na PayPal. Wówczas po założeniu konta TransferWise, w powyższej zakładce podajemy w "Payment Method" - wybieramy Bank Transfer (TransferWise) i podajemy nasz mail. Potem możemy wypłacić na konto.

A przecież dostajecie na start dolara na zachętę, więc ostatecznie należy uzbierać na początku tylko 9 dolarów, aby dostać 10!

# **Payment Method**

#### How to withdraw?

No withdraw button, payments are sent weekly every Thursday automatically if you reach the \$10 mil New York time. You can see a count down timer for when invoices and payments are generated if you

### **Payment Method**

Bank Transfer(Transfer Wise)

 $\alpha\sim 10^{11}$  and  $\alpha$